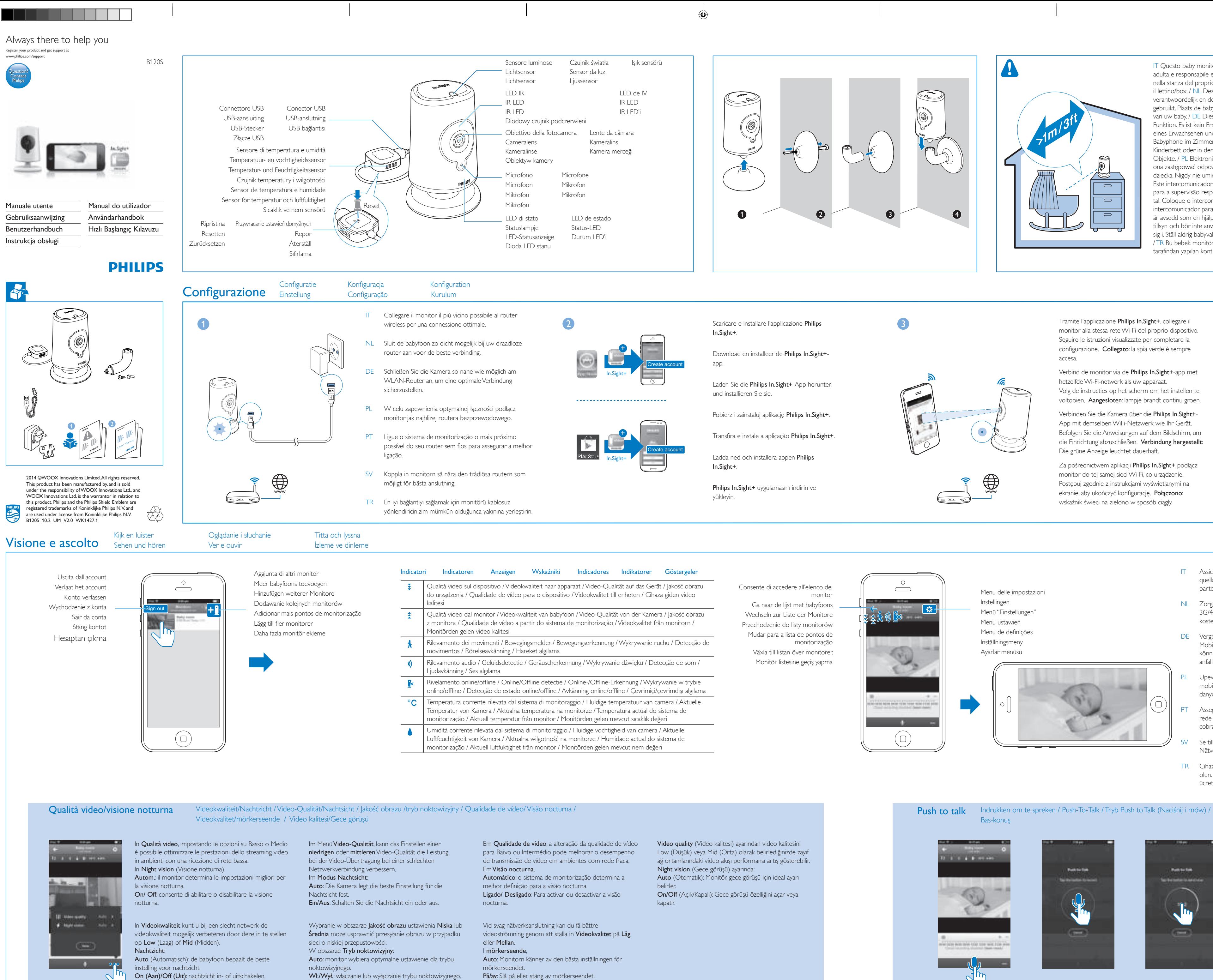

 $\bigoplus$  6/30/2014 2:03:24 PM\_V1.0.indd 1-8 6/30/2014 2:03:24 PM\_V1.0.indd 1-8

 $\bigoplus$ 

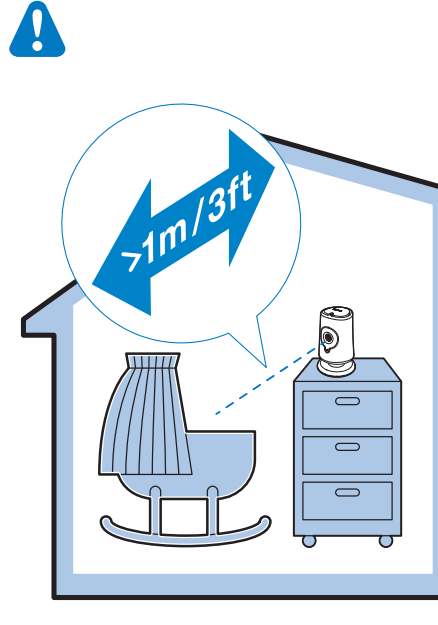

Através da aplicação Philips In. Sight+, ligue o sistema de monitorização à mesma rede Wi-Fi que o seu dispositivo.

Siga as instruções no ecrã para concluir a configuração. Ligado: luz verde mantém-se continuamente acesa.

Slutför konfigurationen genom att följa instruktionerna på skärmen. Ansluten: Den gröna lampan lyser med ett fast sken.

Philips In.Sight+ uygulaması aracılığıyla, monitörü cihazınızla aynı Wi-Fi ağına bağlayın. Kurulumu tamamlamak için ekrandaki talimatları uygulayın. Bağlı: Yeşil ışık sürekli yanar.

- Assicurarsi che il proprio dispositivo sia connesso alla rete Wi-Fi o a quella mobile 3G/4G. Con il 3G/4G è possibile incorrere in addebiti da parte dell'operatore di rete per i dati utilizzati.
- NL Zorg ervoor dat uw apparaat is verbonden met Wi-Fi of een mobiel 3G/4G-netwerk. Bij gebruik van een 3G/4G-netwerk worden mogelijk kosten in rekening gebracht door uw provider.
- DE Vergewissern Sie sich, dass Sie Ihr Gerät mit einem WiFi- oder 3G-/4G-Mobilfunknetz verbunden haben. Bei einer Verbindung über 3G/4G können über Ihren Dienstanbieter Kosten für die Datenübertragung anfallen.
- Upewnij się, że urządzenie jest podłączone do sieci Wi-Fi lub sieci mobilnej 3G/4G. W przypadku korzystania z sieci 3G/4G przesyłanie danych może wiązać się z opłatami na rzecz operatora.
- Assegure-se de que o seu dispositivo está ligado ao Wi-Fi ou a uma rede móvel 3G/4G. Se utilizar a rede 3G/4G, o operador de rede pode cobrar taxas de transferência de dados.
- Se till att enheten är ansluten till Wi-Fi eller ett mobilt 3G/4G-nätverk. Nätverksoperatören kan kräva en avgift för användning av 3G/4G.
- TR Cihazınızın Wi-Fi ağına veya 3G/4G mobil ağa bağlı olduğundan emin olun. 3G/4G mobil ağı kullandığınız takdirde, şebeke operatörünüz veri ücreti uygulayabilir.

Push to talk hdrukken om te spreken / Push-To-Talk / Tryb Push to Talk (Naciśnij i mów) / Premir para falar / Push to Talk (tryck för tal)

IT Questo baby monitor è da intendersi come aiuto. Non è sostituibile a una supervisione adulta e responsabile e non dovrebbe essere utilizzato in tal modo. Posizionare il monitor nella stanza del proprio bimbo. Non montare né posizionare il baby monitor nel o sopra il lettino/box. / NL Deze babyfoon is bedoeld als hulpmiddel. Het is geen vervanging voor verantwoordelijk en degelijk toezicht door volwassenen en moet niet als zodanig worden gebruikt. Plaats de babyfoon in de kamer van uw baby. Plaats de babyfoon in de kamer van uw baby. / DE Dieses Babyphone ist ein Gerät mit ausschließlich unterstützender Funktion. Es ist kein Ersatz für die verantwortungsvolle und ordnungsgemäße Aufsicht eines Erwachsenen und darf nicht als solcher verwendet werden. Stellen Sie das Babyphone im Zimmer Ihres Babys auf. Legen Sie das Babyphone keinesfalls in das Kinderbett oder in den Laufstall bzw. befestigen Sie es an keinem der genannten Objekte. / PL Elektroniczna niania służy jedynie jako pomoc w opiece. Nie powinna ona zastępować odpowiedzialnego nadzoru osoby dorosłej. Umieść monitor w pokoju dziecka. Nigdy nie umieszczaj elektronicznej niani w łóżeczku lub kojcu dla dziecka. / PT Este intercomunicador para bebé destina-se a ser um auxílio. Este não é um substituto para a supervisão responsável e adequada por um adulto e não deve ser utilizado como tal. Coloque o intercomunicador no quarto do seu bebé. Nunca coloque, nem monte o intercomunicador para bebé no berço ou no parque do bebé. / SV Den här babyvakten är avsedd som en hjälp. Den är inte någon ersättning för ansvarig och ordentlig vuxen tillsyn och bör inte användas på så sätt. Placera babyvakten i rummet som barnet befinner sig i. Ställ aldrig babyvakten inuti barnets säng eller lekhage och montera den inte på dem. / TR Bu bebek monitörü yardım amaçlı tasarlanmıştır. Sorumluluk bilincinde bir yetişkin tarafından yapılan kontrolün yerini almaz ve bu amaçla kullanılamaz.

È possibile inviare messaggi vocali al monitor.

U kunt spraakberichten naar de babyfoon sturen.

Sie können Sprachnachrichten an die Kamera senden.

Istnieje możliwość wysyłania wiadomości głosowych do monitora.

Pode enviar mensagens de voz para o sistema de monitorização.

Du kan skicka röstmeddelanden till monitorn.

Monitöre sesli mesajlar gönderebilirsiniz.

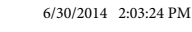

 $\frac{1}{1}$ 

Via appen Philips In.Sight+ ansluter du monitorn till samma Wi-Fi-nätverk som enheten.

Wideo Rozdzielczość Przesyłanie strumieniowe za pomocą Wi-Fi: 720p (wysoka rozdzielczość)

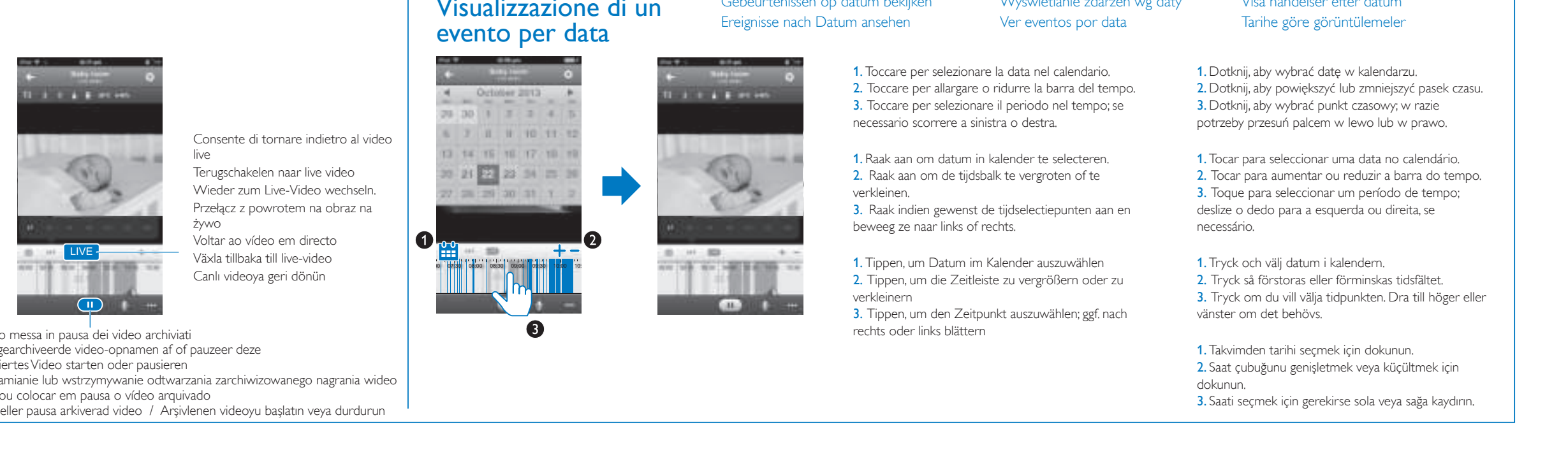

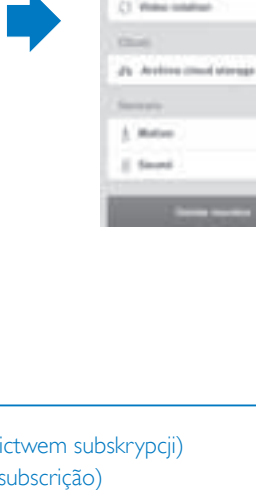

- 
- 
- 
- 
- 
- 
- 
- 

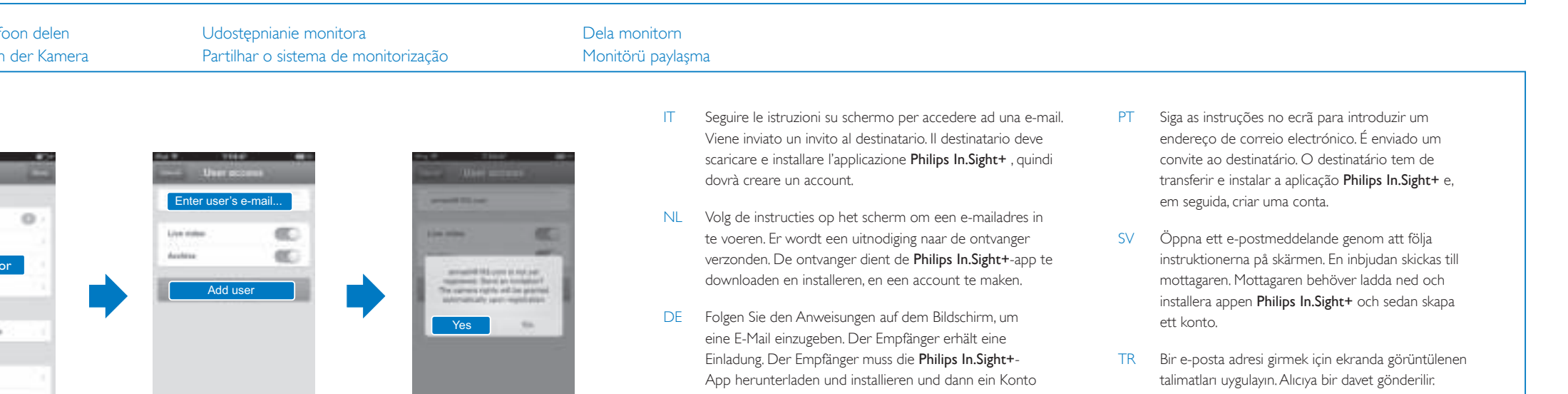

- 
- 

**Audio** Input: Zeer gevoelige monomicrofoon

**Objektiv** 

## Aplicações: Plataforma: iOS 6 ou posterior (excluindo iPhone 4S, iPad 2, iPod touch 4 ou

Sensori

 $\bigoplus$ 

tekker China)

VS, J = stekker Japan, K = stekker Korea, C =

Sensore di luce dell'ambiente

U, J, K, C i X) bezpośrednio podłączany zasilacz sieciowy z gniazdem USB i wtyczką odpowiadającą standardom obowiązującym w 

versões anterior), Android 2.3 ou posterior Allmän information Nätadapter

Fokusmodus: Fix-

IR-området: 4 meter

4S, iPad 2, iPod touch 4 veya daha eski sürümler hariç), Android 2.3 veya üzeri

Video

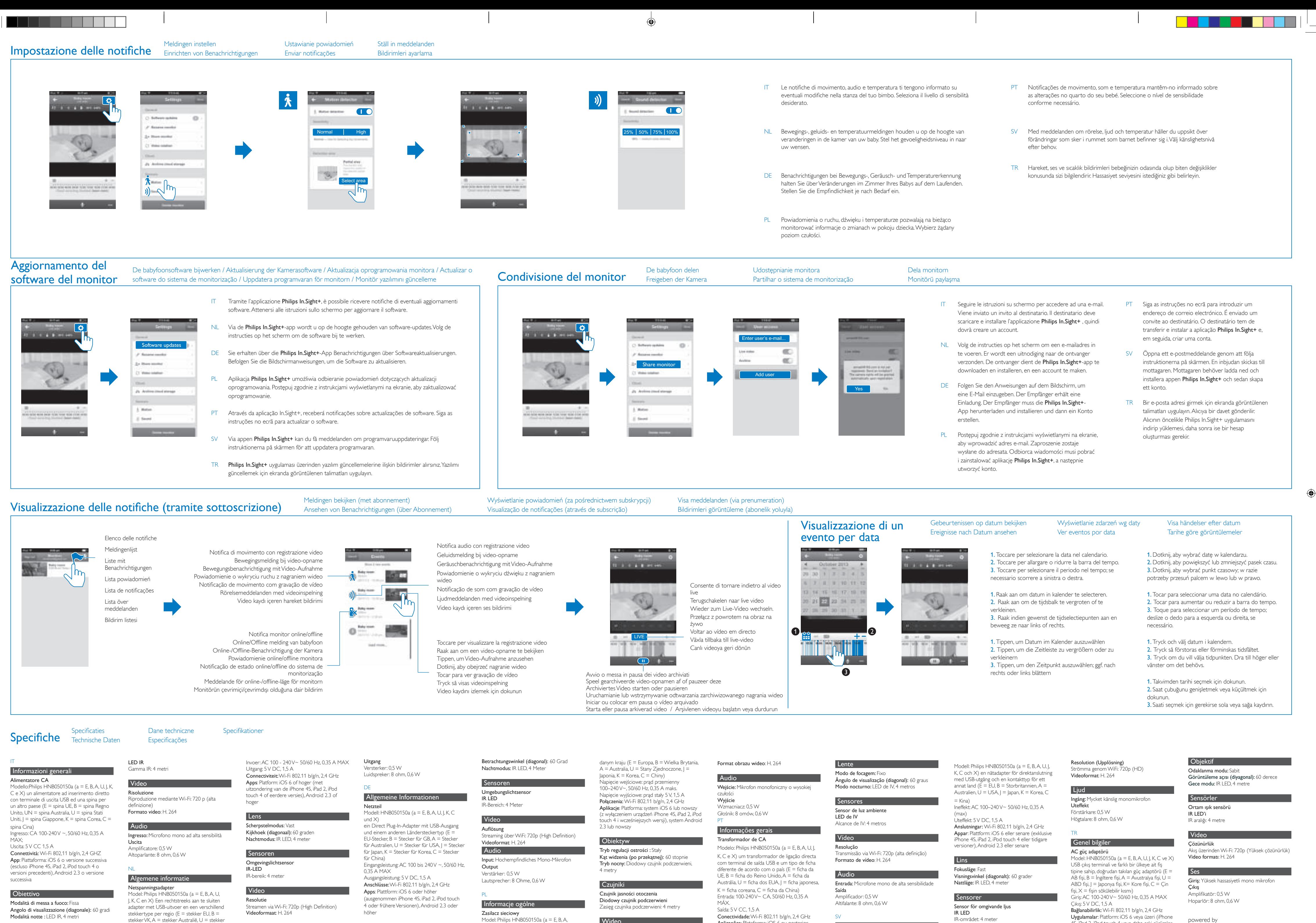

powered by

# *ivideon*

 $\bigoplus$  6/30/2014 2:03:28 PM V1.0.indd 9-16 6/30/2014 2:03:28 PM V1.0.indd 9-16